## **Moxi Present: Radius Search**

1. If you would like to confine your search to an area surrounding your subject property or other central location, select the **Radius** tool on the map.

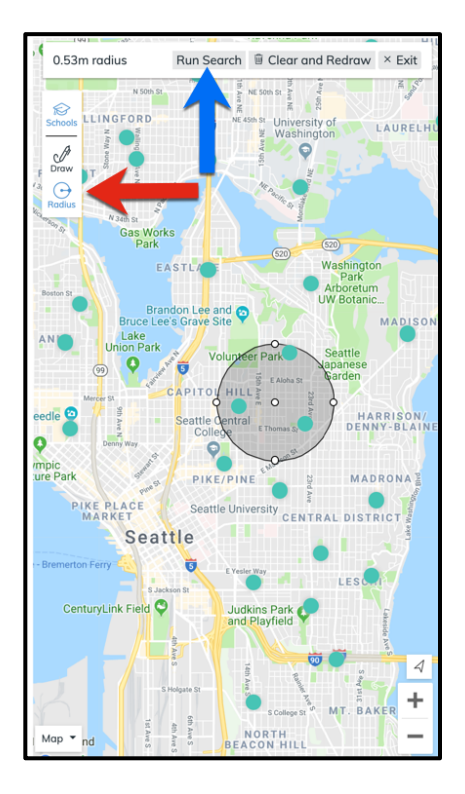

- 2. Click and drag to how large you would like the radius to be.
- 3. Select the **Run Search** button on the top of the map.
- 4. Select **Continue** to go to the Comps Screen.